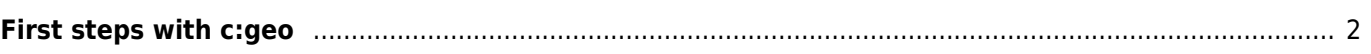

## **Fix Me! Diese Seite wurde noch nicht vollständig übersetzt. Bitte helfen Sie bei der**

**Übersetzung.** (diesen Absatz entfernen, wenn die Übersetzung abgeschlossen wurde)

## <span id="page-1-0"></span>**First steps with c:geo**

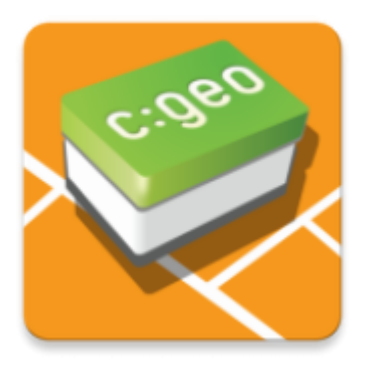

This page will help you to get started with c:geo. It describes how to set it up for the first use and will help you to understand the configuration wizard shown on the first start of c:geo.

For instructions about how to install c:geo, please refer to our [installation page](https://cgeo.droescher.eu/de/installation).

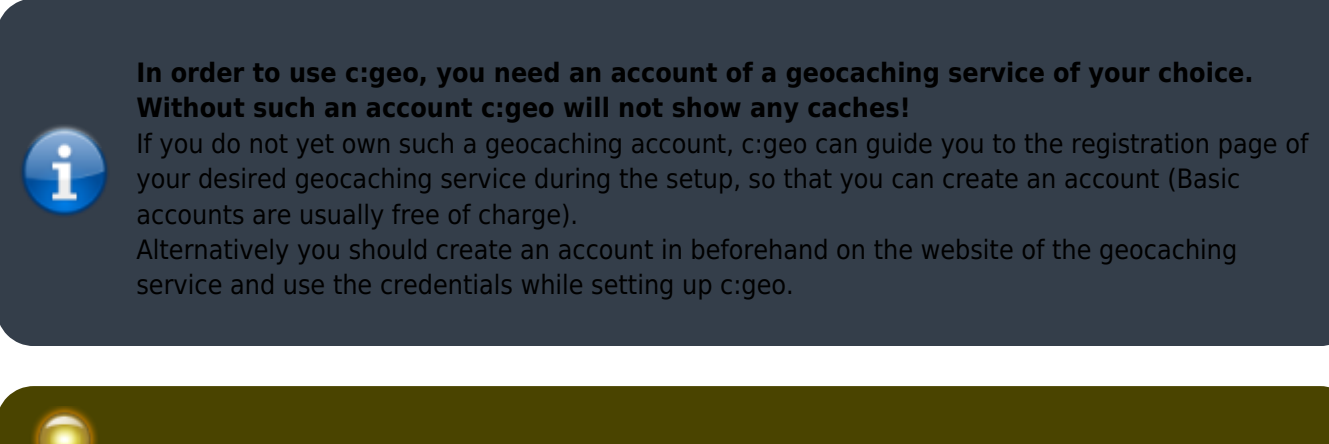

You can find more information regarding the geocaching services supported by c:geo [here](https://cgeo.droescher.eu/de/mainmenu/settings#services).

On the first startup after installing c:geo a configuration wizard will help you to get going by guiding you through the essential configuration and setup steps. While the configuration wizard should be self explanatory, we will give you some more guide and background on this page. Follow the red marks in the following pictures to get through the process. Orange marks will show optional steps or provide additional hints. You can click on the images below to enlarge them.

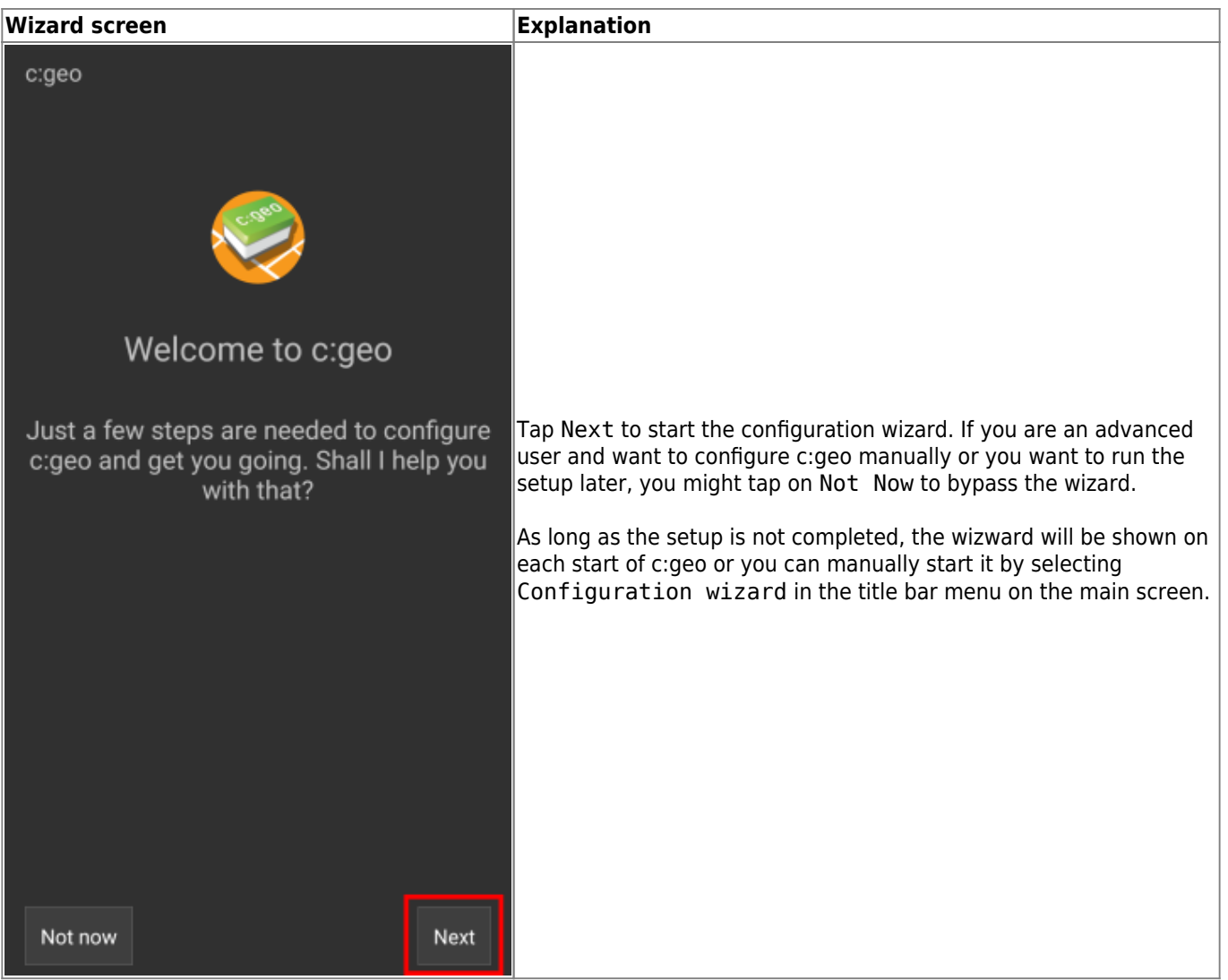

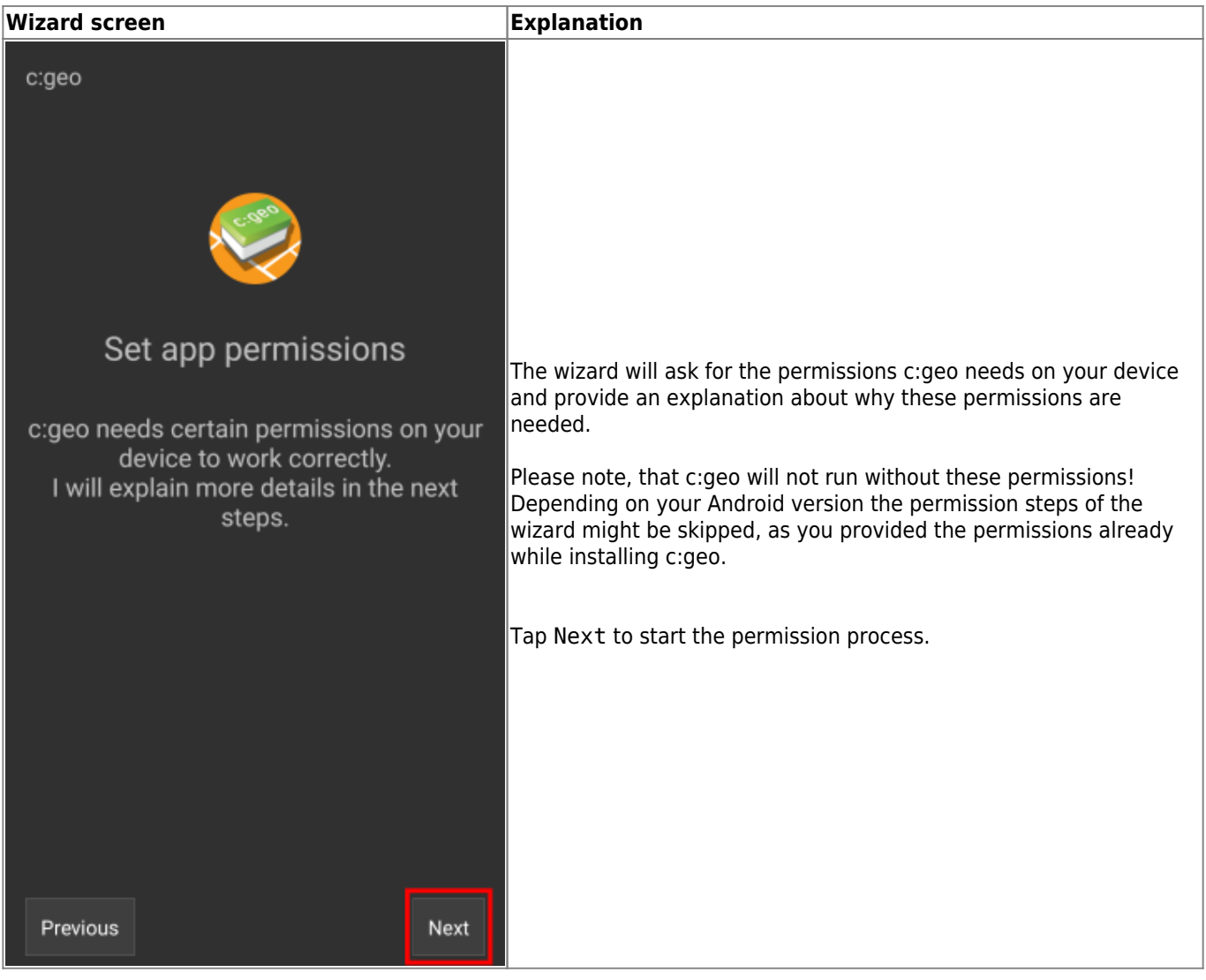

c:geo

**Wizard screen Explanation** 

After tapping Next on this screen you will be asked to provide c:geo permission to access your file system to read and store data. This is needed to store geocaches for offline use. Furthermore c:geo can import and export GPX files, offline logs and some more.

An Android dialog will now show up and ask you to confirm this by tapping Allow.

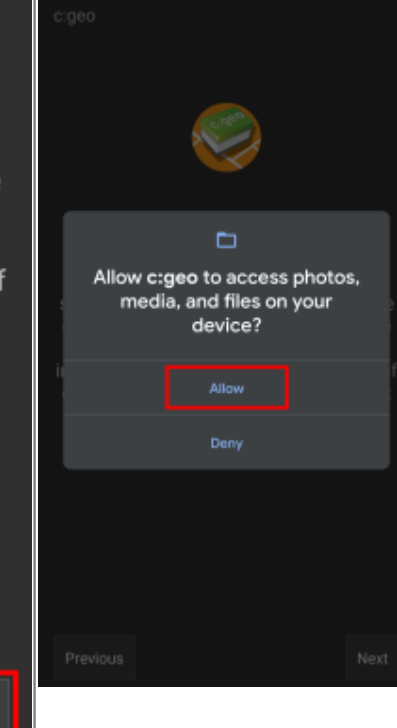

c:geo will write data onto your phone storage or SD card as soon as you save geocaches for offline use. Furthermore c:geo will use your phone storage for import and export of files and reading of offline maps. It cannot be used without this permission.

Set app permissions

Previous

Next

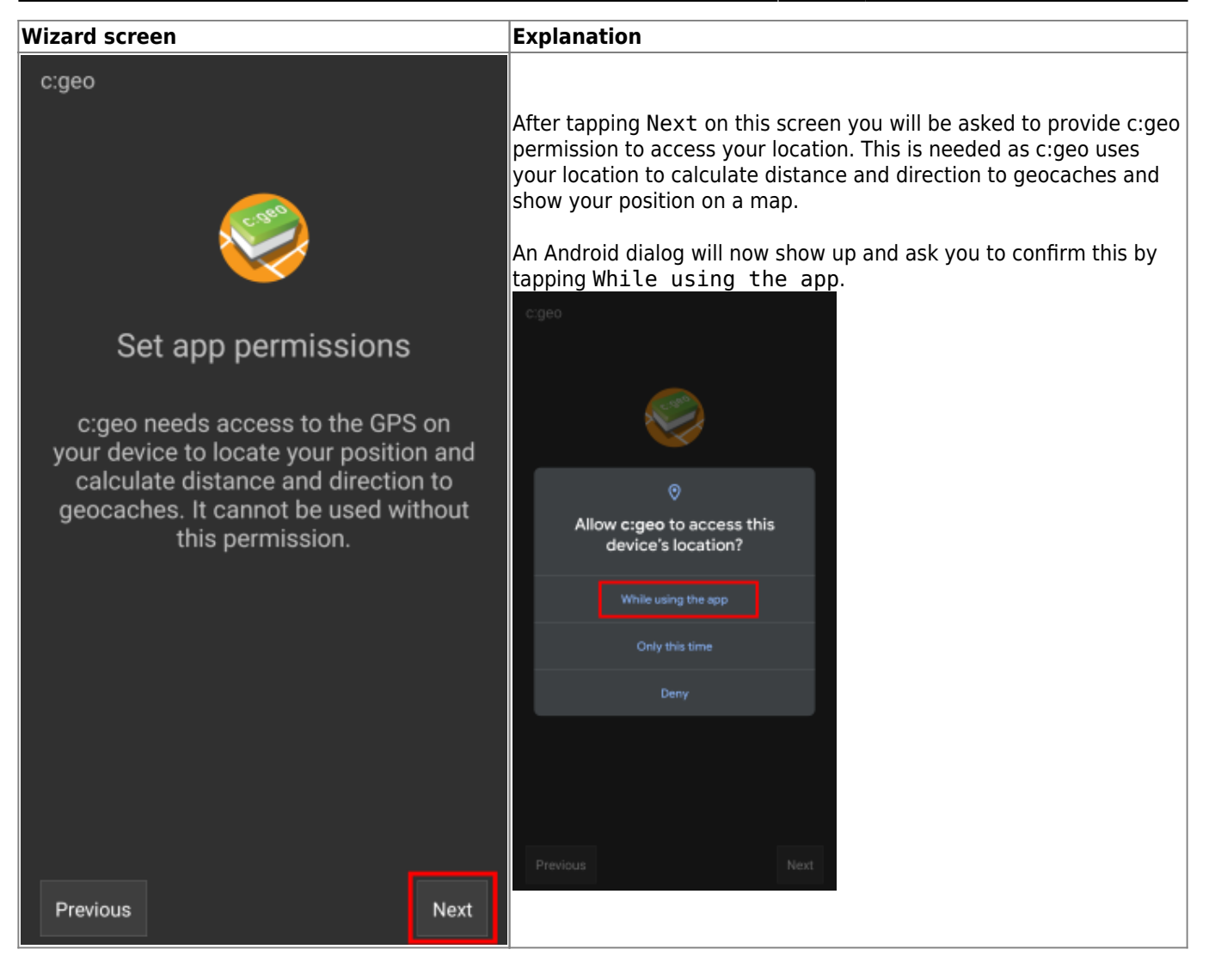

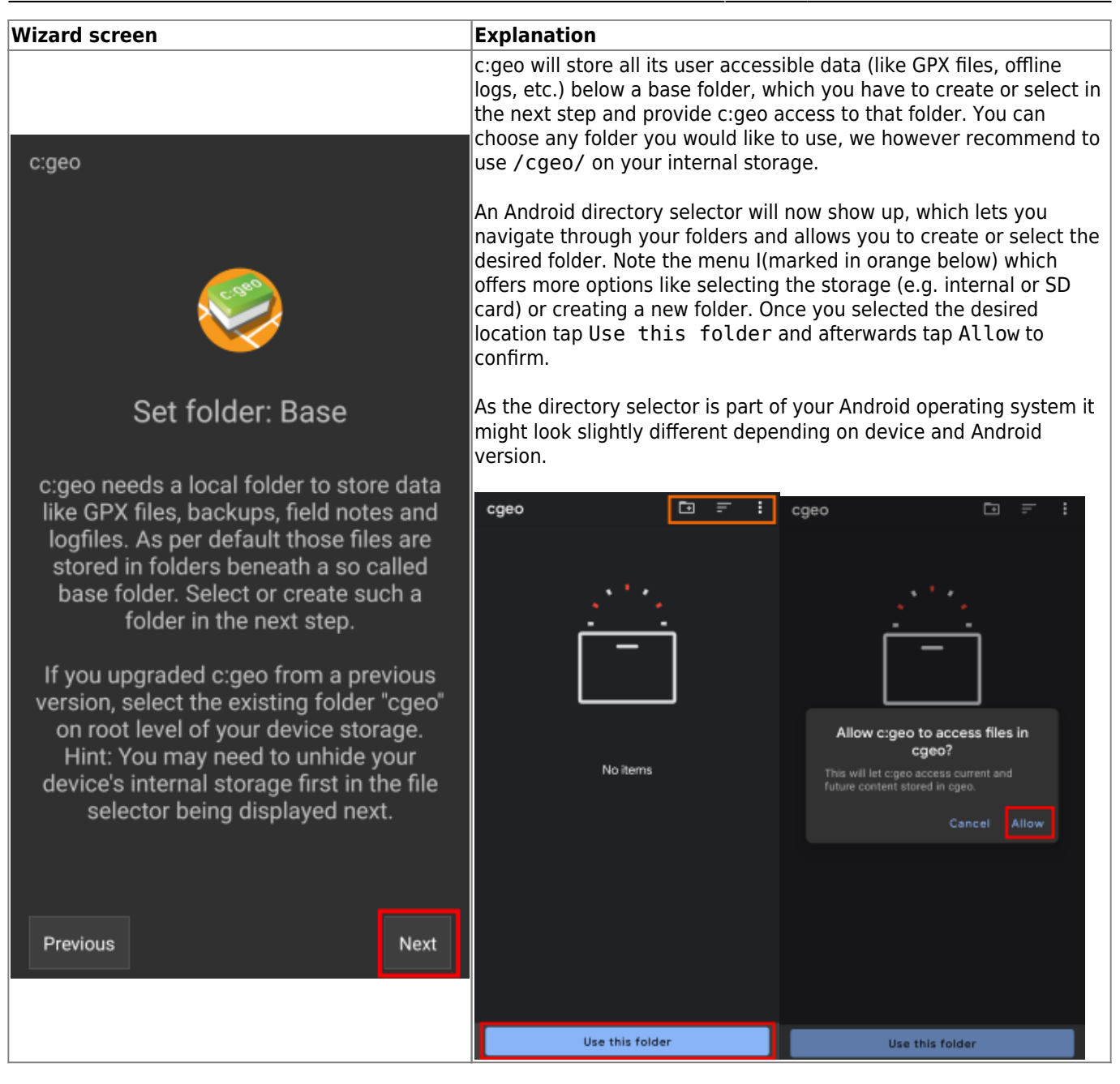

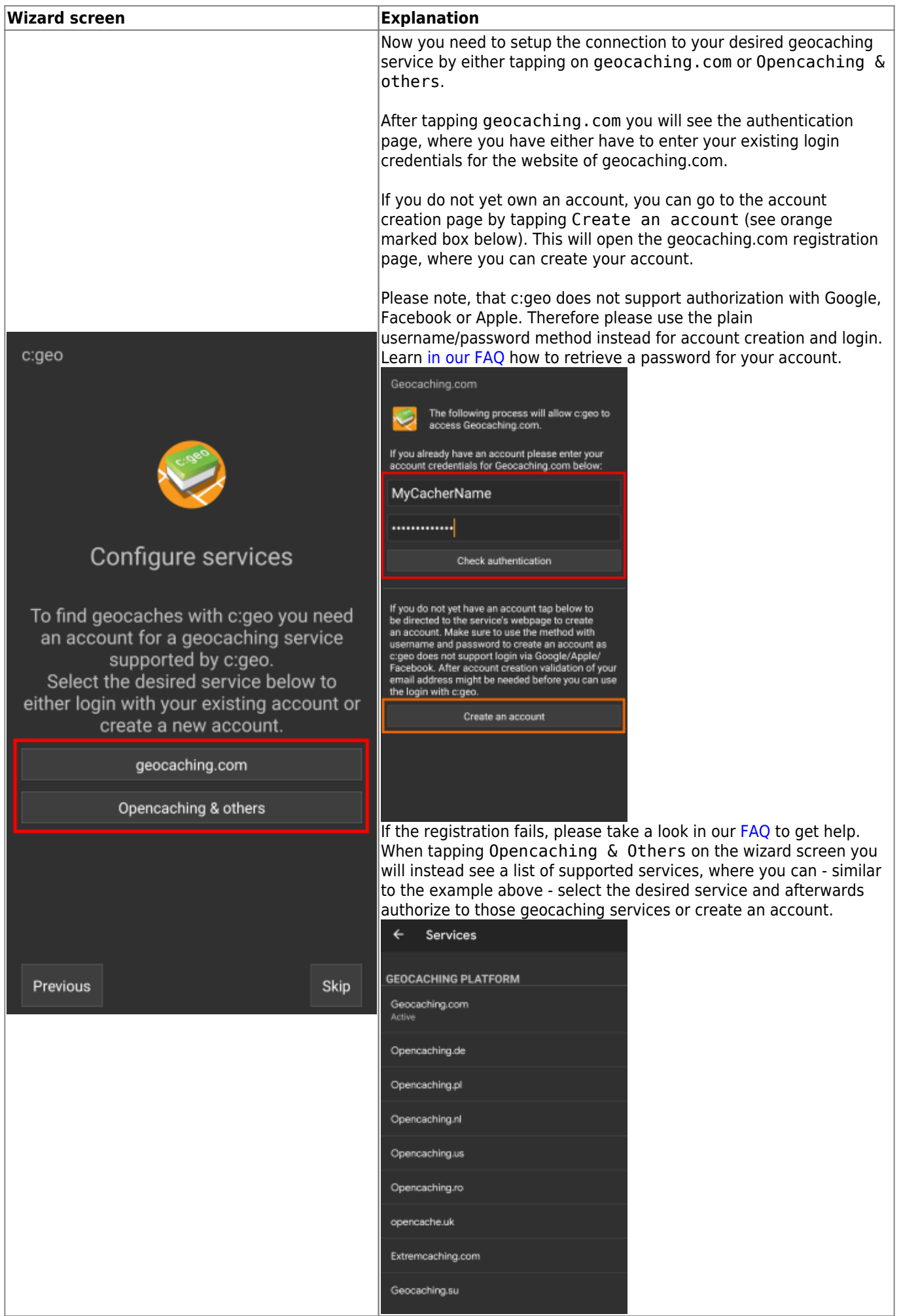

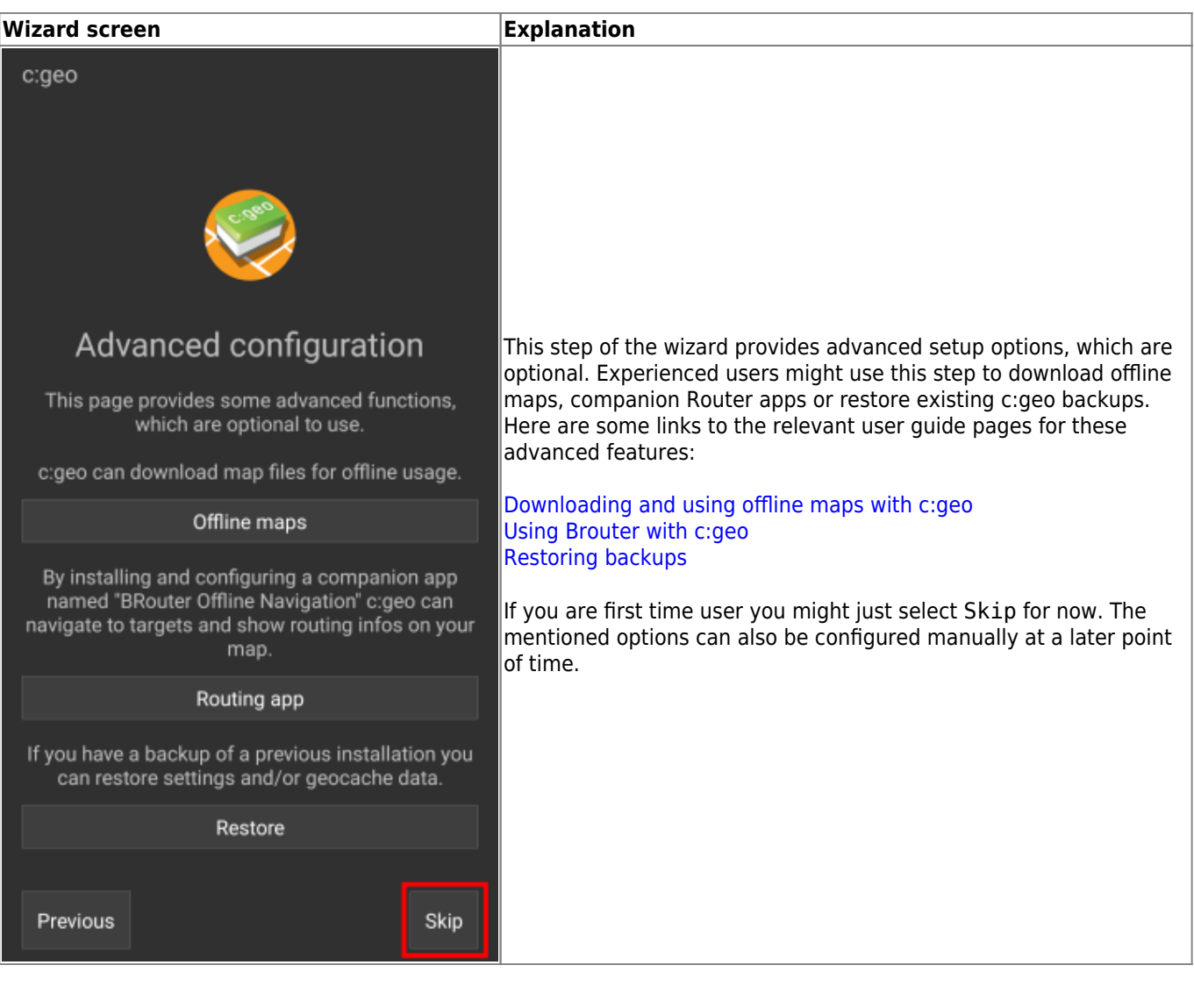

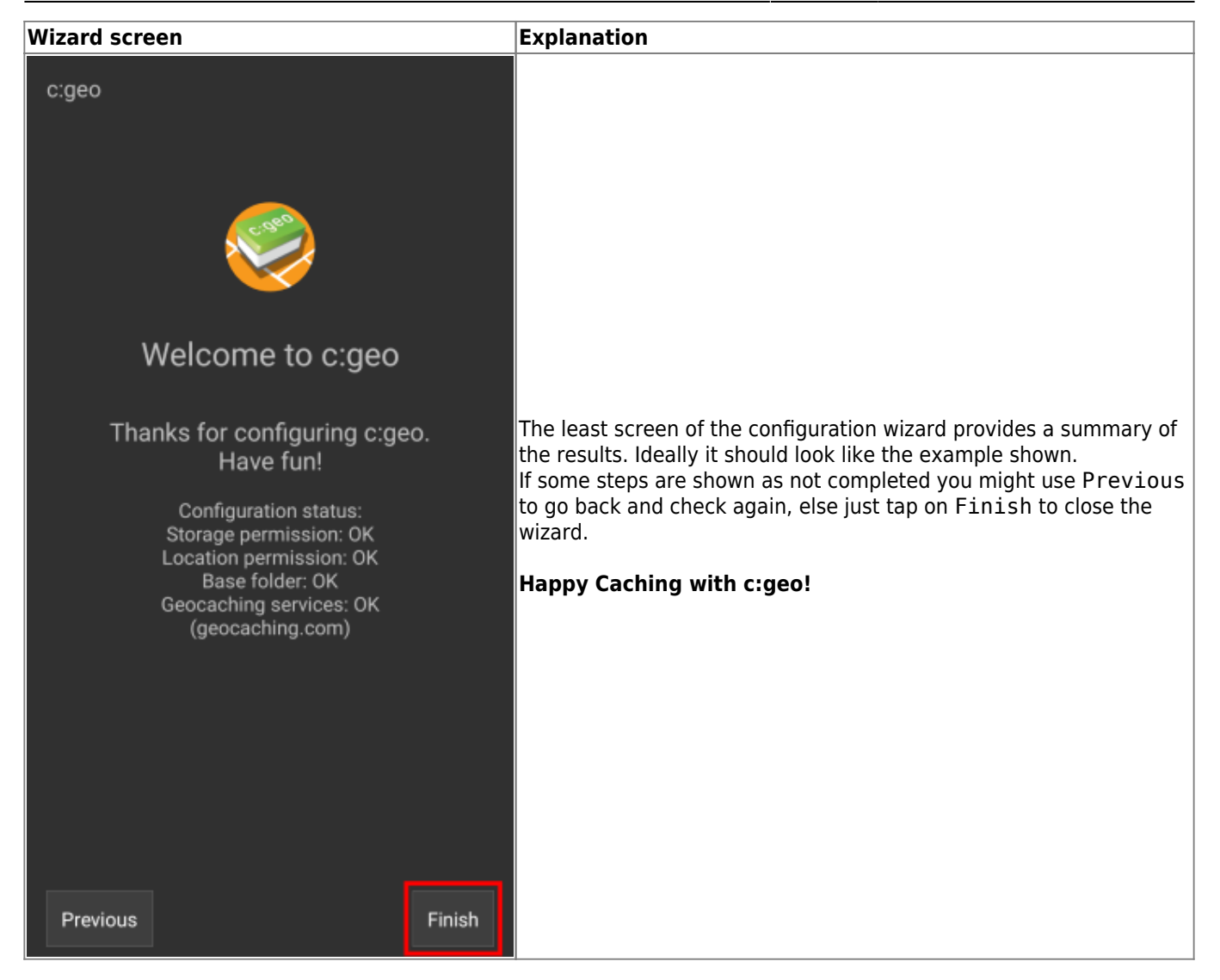

After completing the configuration wizard you will be taken to the c:geo main screen. Continue on our [Basic use](https://cgeo.droescher.eu/de/basicuse) [page](https://cgeo.droescher.eu/de/basicuse) to learn how to find your first cache with c:geo.